# **Softpace**

# Doccom 3700 Telefone Kurzanleitung

## **Lieferumfang**

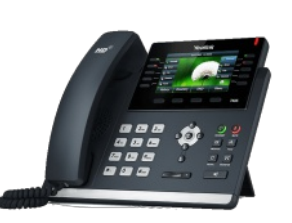

1. Telefon<sup>\*)</sup>

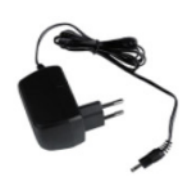

2 Stromadapter

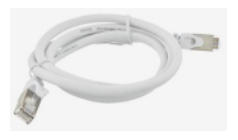

3 Netzwerkkabel

4. Kurzanleitung

# **Sicherheit**

- Betreiben Sie die Telefone an einem trockenen und staubfreien Ort und sorgen Sie für ausreichende Belüftung.
- Die Telefone sind für die Verwendung in Gebäuden vorgesehen. Es dürfen keine Flüssigkeiten in das Innere eindringen.
- Entfernen Sie den Schuko-Adapter nur mit elektrisch isolierten Hilfsmitteln aus der Steckdose.
- Öffnen Sie die Telefone nicht. Durch Öffnen und/oder unsachgemäße Reparaturen können Sie sich in Gefahr bringen.
- Trennen Sie die Telefone vor der Reinigung vom Strom. Verwenden Sie für die Reinigung ein trockenes Tuch.

### Doccom 3700 Telefone

An die Doccom 3700 können verschiedene SIP Telefone betrieben werden.

Hier erhalten Sie die wichtigsten Informationen, um Ihre Telefone mit der Doccom 3700 in Betrieb zu nehmen.

Detailierte Beschreibungen aller Funktionen der Telefone finden Sie in den jeweiligen Handbüchern der Hersteller.

### Telefone mit Netzwerk verbinden und starten

Stecken Sie das Netzwerkkabel in die internet Buchse am Telefon $\hat{}$ ) ein (1).

Verbinden Sie das Telefon mit dem anderen Ende des Netzwerkkabels mit Ihrem Netzwerk.

Schliessen Sie das **Netzteil** an das Telefon\*) an **(2)** und stecken Sie es in die Steckdose.

Das Telefon startet automatisch und ist nach kurzer Zeit ansatzbereit.

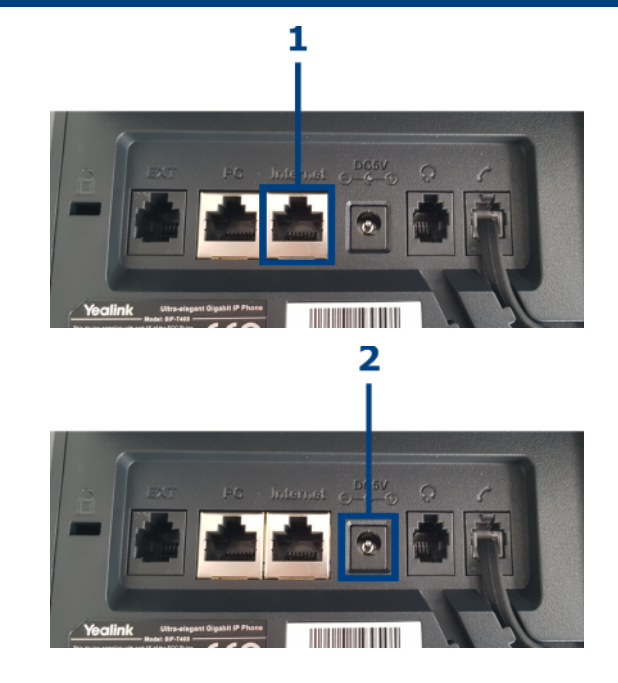

Tipp: An die interne Buchse mit der Bezeichnung 'PC' (nicht bei alllen Telefonen vorhanden) können Sie Ihren PC anschliessen.

### Telefone konfigurieren

Die Telefone<sup>\*)</sup> sind schon vorkonfiguriert und startklar.

Kundenspezifische Änderungen wie etwa Klingeltöne können über eine Weboberfläche vorgenommen werden.

Genaue Informationen und Anleitungen entnehmen Sie bitte dem jeweiligen Handbuch des Telefons ode fragen Sie Ihren Administrator.

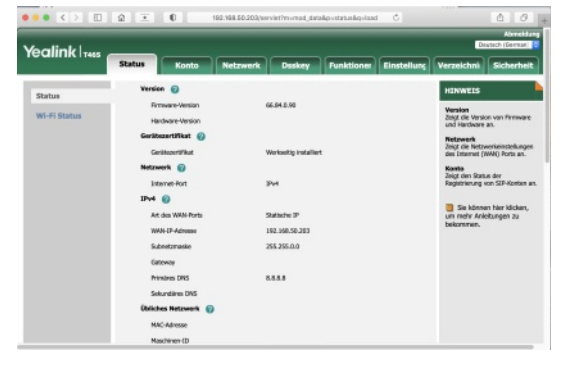

\*) Telefontypen können abweichen.